### REV. 01

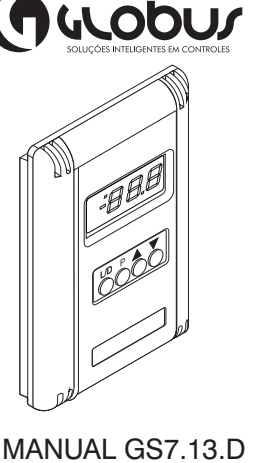

*P*

08/04/2011

## **Esquema Elétrico Calendário:**

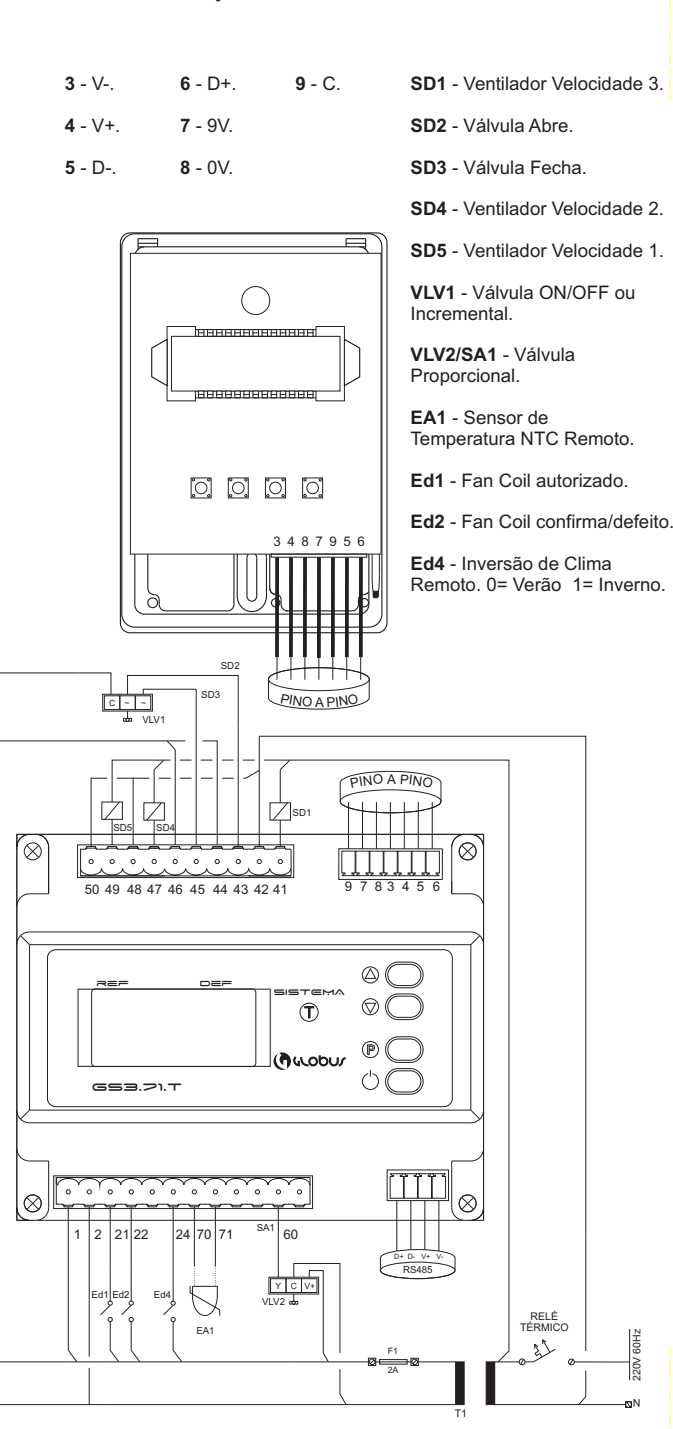

O modo de calendário pode configurar o acionamento dos dispositivos durante a semana. Consiste em 4 etapas de configuração:

\*Hora; \*Minutos; \*Dia da semana; \*Escolha do dispositivo.

Acessível pelo modo de parâmetros, cada um deve ser configurado individualmente e cada dia tem seu próprio parâmetro. Siga o exemplo:

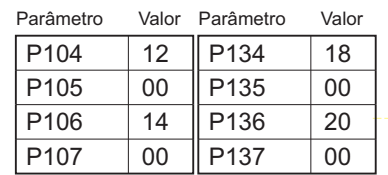

Resultado: Às 12:00 de Segunda-feira, o sistema irá ativar, e às 14:00 irá desativar. Às 18h, ele reativará, e as 20h, irá desativar.

# **Falha e Alarme:**

Toda vez que uma falha ocorre no dispositivo, o display irá piscar o código correspondente à falha.

OBS: Você pode determinar através do parâmetro P13 para o display não mostrar o código de falha. Ao invés disso, irá piscar um ponto no canto superior esquerdo do display. Você poderá checar a falha via Modbus pelo registrador 41.

### **Via Display:**

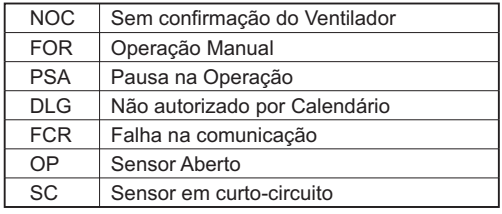

#### **Via Modbus:**

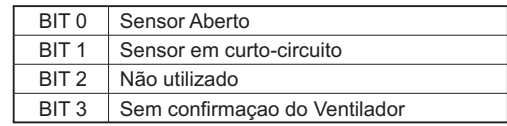

# **Descrição:**

O GS7.13.D é um controlador desenvolvido para acionamento e controle de temperatura (com sensor remoto ou local) para fan coil/condensador com motor três velocidades, válvula de água quente ou gelada (discreta, incremental ou proporcional) e inversão de clima remoto. A malha de controle para acionamentoda válvula de água gelada ou quente em modo incremental ou propocional é através do PID. Opera necessariamente com o controlador remoto GS3.71.T. A parametrização de valores é efetuada através do teclado/display local ou através de computador tipo PC com plataforma Windows.

Seu formato é próprio para fixação em parede, em caixa 10x5cm. **Entradas:**

#### **Saídas:**

*(Referentes ao GS3.71.T)* \* 5 Saídas Digitais; \* 1 Saída Analógica.

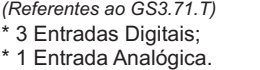

#### **Especificações Técnicas**

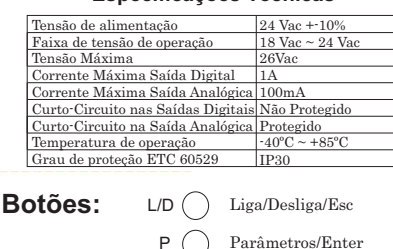

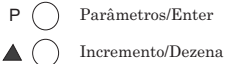

Decremento/Unidade  $\blacktriangledown$   $\bigcirc$ 

## **Dimensões:**

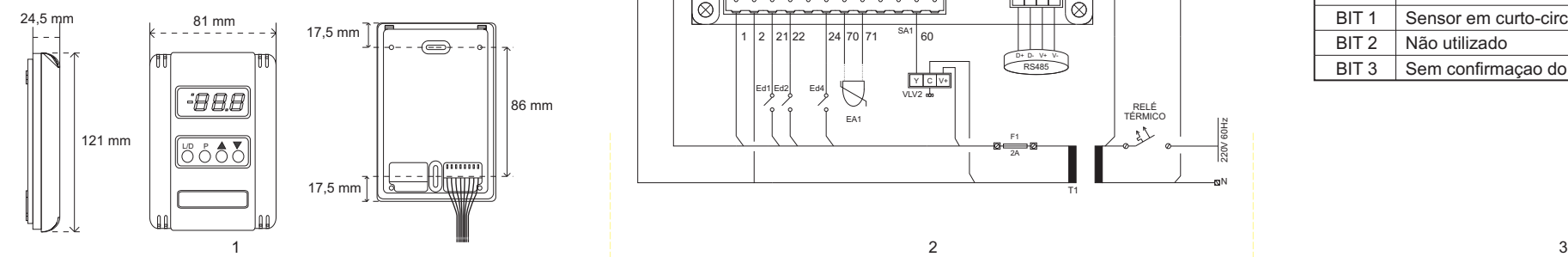

## **Parâmetros:**

Para acessar o modo de Parâmetros, você deverá apertar  $(\mathbb{P})$ .  $(p_{\Pi} t)$  irá aparecer no display. Incremente ou decremente os parâmetros até umas solicitação de senha  $($   $\equiv$   $\equiv$   $)$  aparecer. Para incrementar a dezena utilize o botão de incremento e, para a unidade, utilize o botão de decremento.

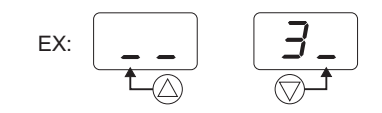

A senha é  $(\exists \exists)$ . Após, aperte (  $\circledcirc$  ) para confirmar a senha. Para acessar ou confirmar uma mudança de parâmetro, aperte  $(\mathcal{P})$ . Para sair do modo de Parâmetros ou voltar à tela anterior, aperte  $({\binom{1}{2}})$ . A lista de Parâmetros encontra-se ao lado.

#### **Modbus:**

Para configurar no Modbus, utilize, da tabela ao lado, o mesmo número no índice do Parâmetro desejado sem seu sufixo "P". Do mesmo, você pode verificar através do Modbus os códigos de leitura retirando o sufixo "r".

## **Parâmetros GS3.71.T:**

Para entrar no modo de parâmetros do GS3.71.T, pressione a tecla (P) do GS3.71.T. Para confirmar uma mudança de parâmetro, utilize  $\circledR$  novamente.

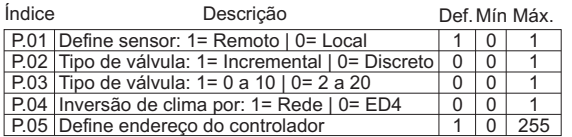

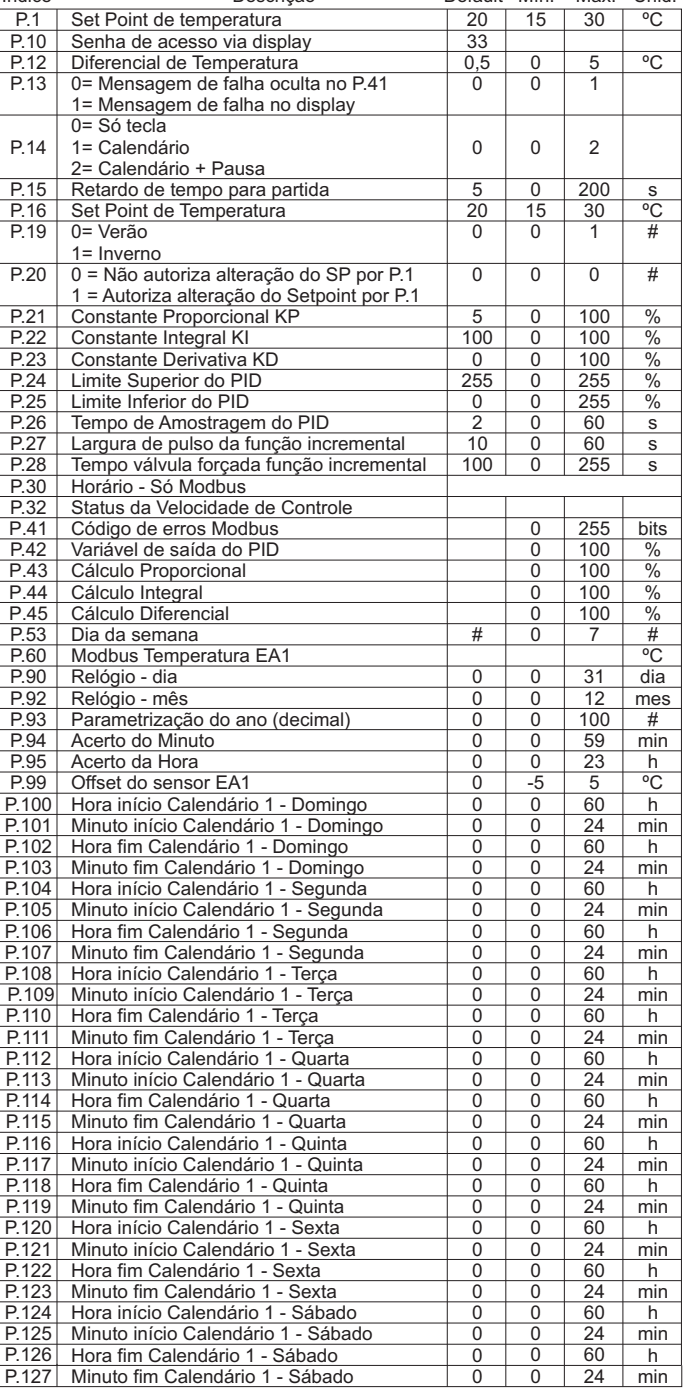

Índice Descrição Default Mín. Máx. Unid.

## **Lista de Parâmetros:**

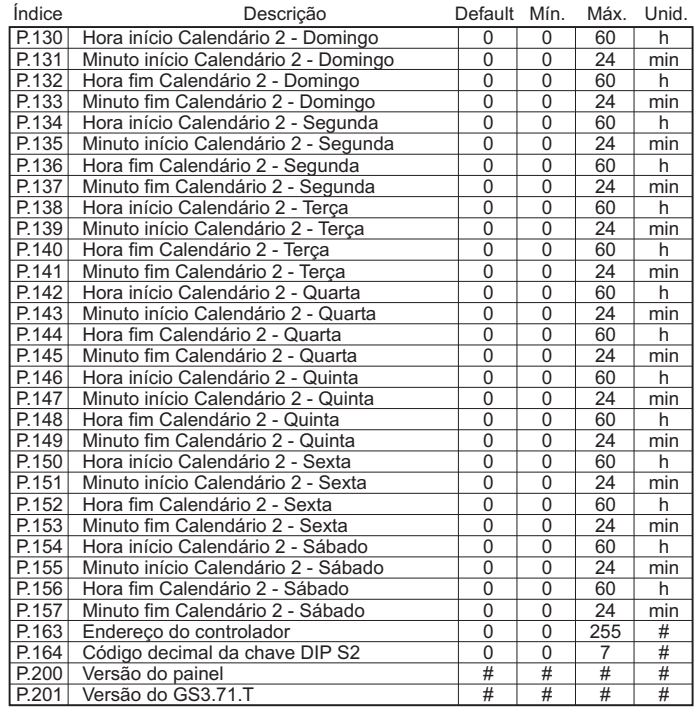

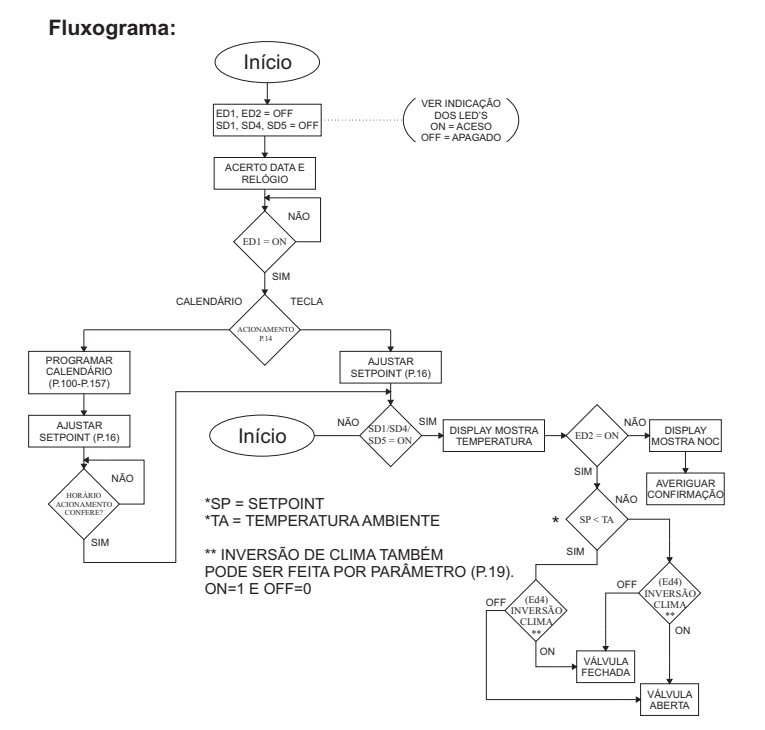